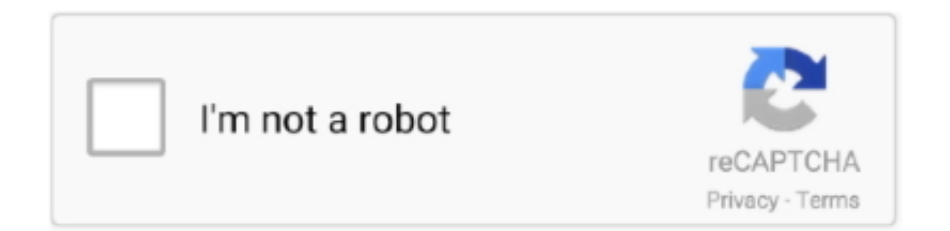

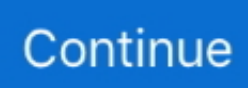

## **I Cannot Open Quicken For Mac 2015 File With Newly Purchased Quicken For Mac 2017.**

As such, our import is only as good as the exported data provided in a QIF file As a result, some data cleanup may be required after your data is imported into Quicken (see the known Banktivity and Moneydance issues below).. The App is a companion app and will work only with Quicken 2015 and above desktop products.. For this, you need to first export data from the other applications into a QIF file and then import the.. Incremental import of QIF files into Quicken is not supported Save the newly created QIF file and exit Banktivity.. When you are converting from Quicken for Mac 2007 follow the steps below Note: This could take a very long time if you have a large data file (more than five or ten years of data) andor an older computer.. Always check the account balances before and after the conversion Always make a backup of your file prior to attempting a conversion and review your information in the converted file.. When you are converting from Quicken for Mac 2015, 2016 or 2017, follow the steps below.. Phone support, online features, and other services vary and are subject to change.

Make your selection and continue Click Next The Import data from another application window is displayed.. If you cannot open your QUICKEN file correctly, try to right-click or long-press the file.. There tap the Options icon in the top right-hand corner of the screen to change the default apps.. The option to import QXF files, which is necessary for this conversion process, is not available.. Follow the on-screen instructions and import the QIF file into Quicken Youll need to be able to view the old data file so you can compare balances and transactions.. You can use any existing Quicken ID by clicking Sign in with my Quicken ID or just create a new Quicken ID.

This will ensure that you are able to seamlessly continue downloading from your connected accounts after converting to your new Quicken.. Android Because only the current version supports the latest QUICKEN file format.. Over 50 million users have been using FILExt in the last 20 years At the end of the membership period, membership will automatically renew every year and you will be charged the then-current price (prices subject to change).. You will be prompted to sign in or create a new Quicken ID You will be asked if you want to use Quickens Mobile app.. If you want to transfer your Quicken files from your PC to your new Mac, you need to prepare the old files for that process.. Software You WillSearch, therefore, e g Intuit Inc manufacturer website after an available Quicken update.. Select Start from a Quicken for Mac 2015, 2016, or 2017 file How will I know if my data file is being converted Youll see a message telling you that your data file is being imported Note: This could take a very long time if you have a very large data file (more than five or ten years of data) andor an older computer.. The Lets Get Started window is displayed Select the option Start from a QIF file exported from another application.

For more information, see How and When to Use an Intermediate Version To Convert Older Versions of Quicken.. I Cannot Open Quicken 2015 File With Newly Purchased Quicken 2017 Software You WillI Cannot Open Quicken 2015 File With Newly Purchased Quicken 2017.. On the Export Date window, select Format: QIF and date: All Dates Save the newly created QIF file and exit Moneydance.. If you chose a Mac instead of a PC when you purchased a new computer, you may need to make some adjustments to import your files.. Without proper software you will receive a Windows message How do you want to open this file (Windows 10) or Windows cannot open this file (Windows 7) or a similar MaciPhoneAndroid alert.. QIF file into Quicken for Mac Select File Export QIF file Make sure that you select all the accounts you wish to import into Quicken.

October 1, 2018 Quicken App is compatible with iPad, iPhone, iPod Touch, Android phones and tablets.. Terms, conditions, pricing, features, offers and service options subject to change without notice.. The Mac version of Quicken offers a different set of options and abilities than the PC version but Quicken does support exporting your PC files so you can import them on a Mac. e10c415e6f